#### **レース船舶位置情報管理アプリの利用 (JM-Safty)**

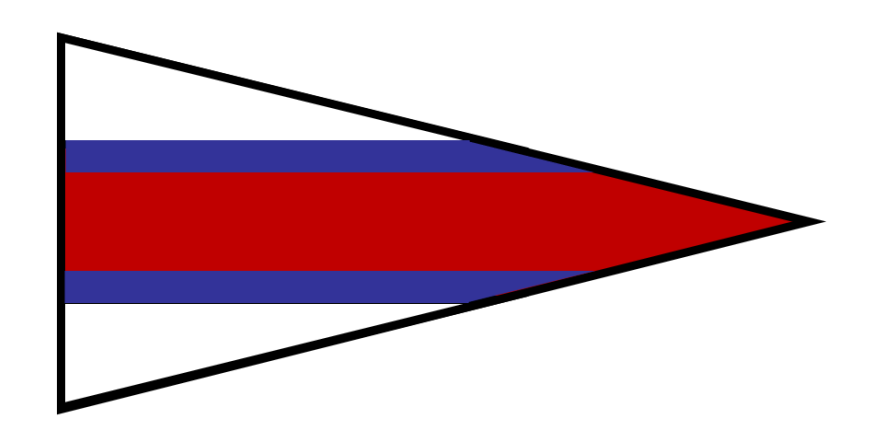

#### **JSAF外洋東京湾**

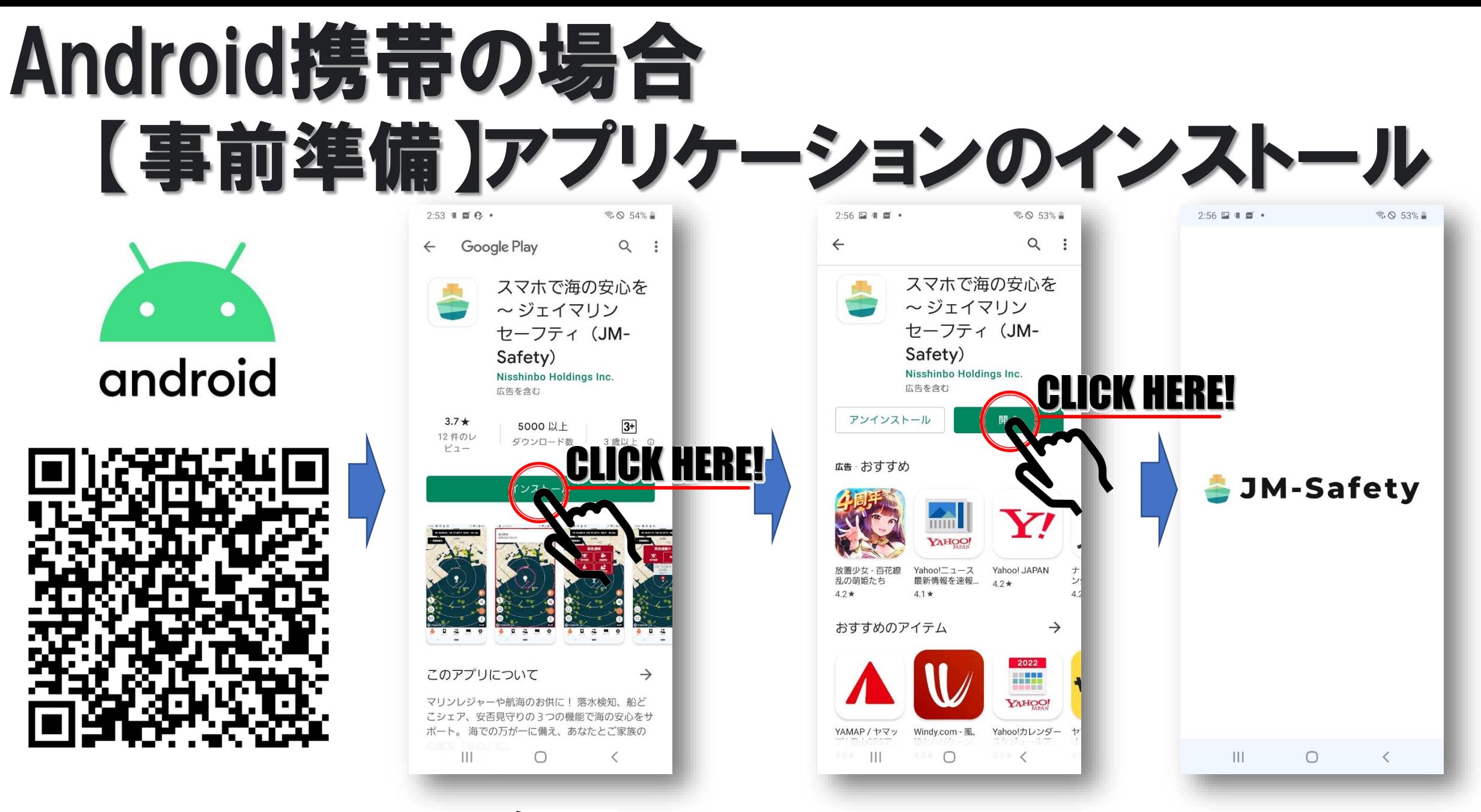

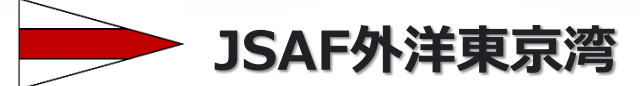

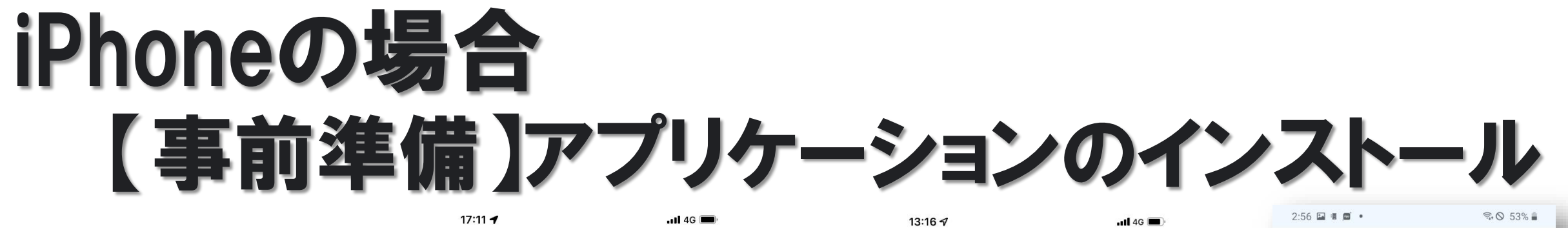

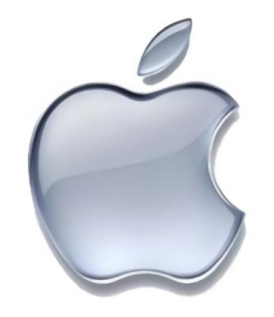

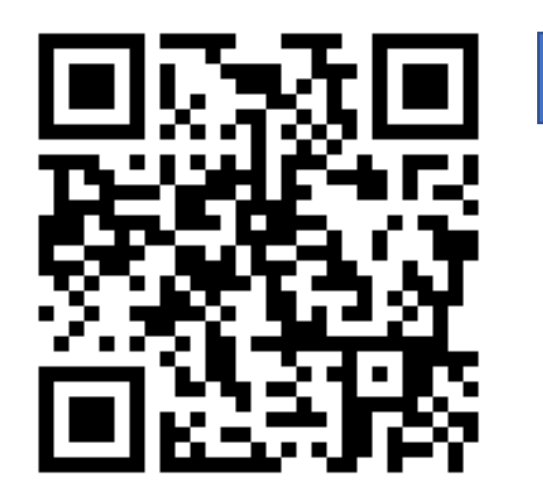

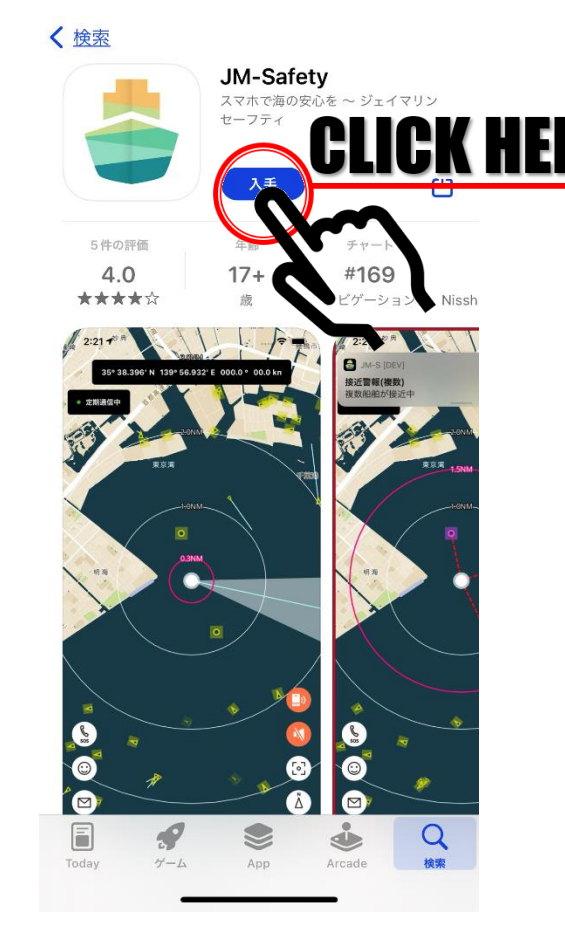

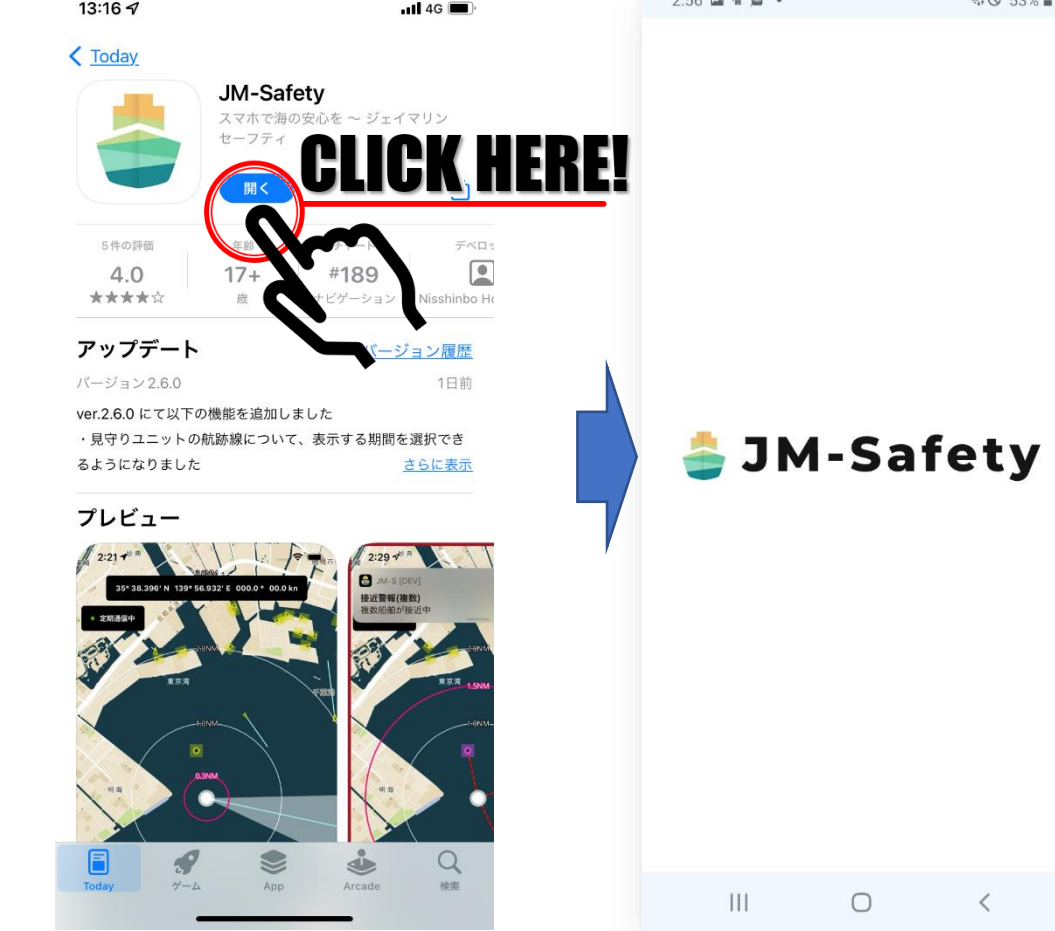

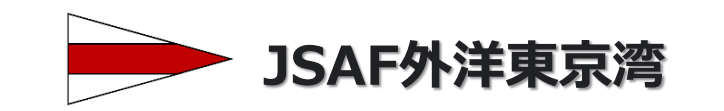

# 【事前準備】アプリケーションの設定

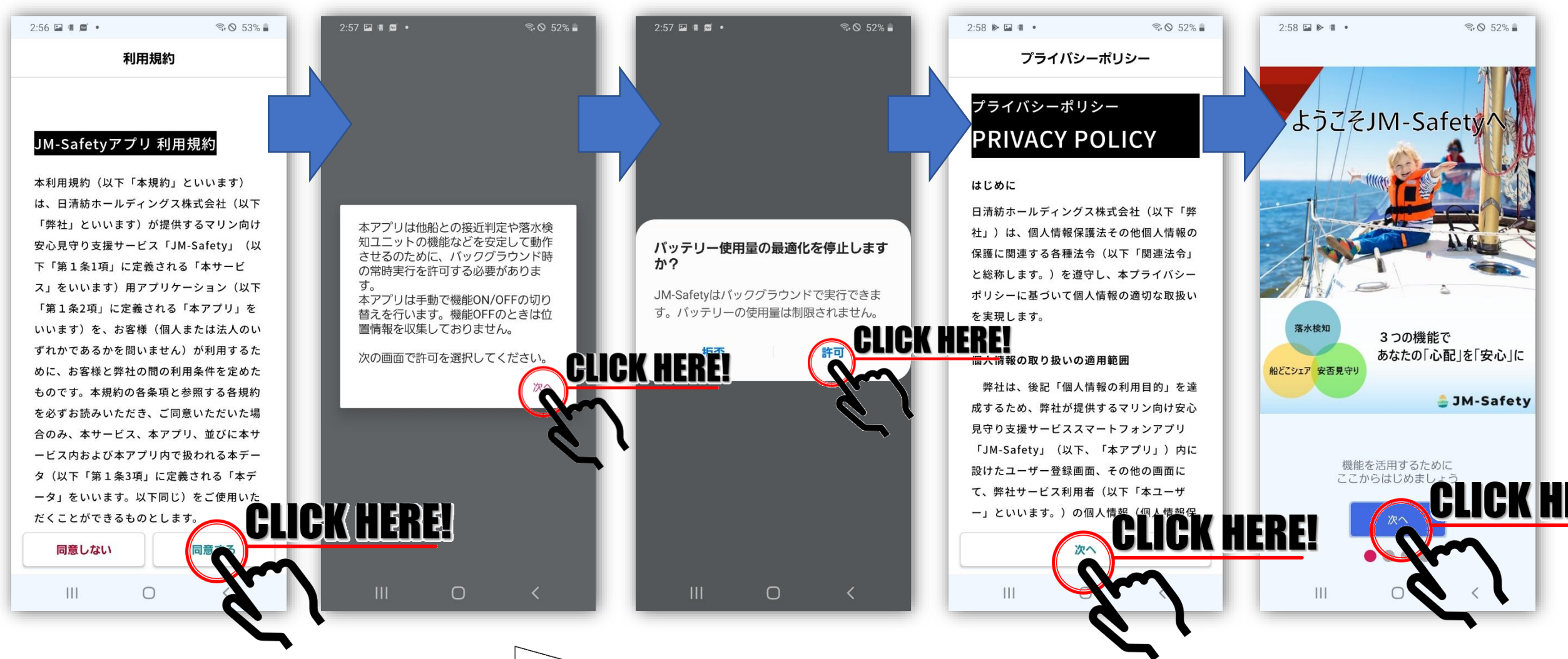

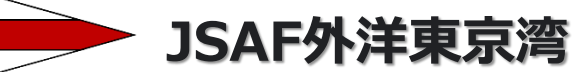

# 【事前準備】アプリケーションの設定

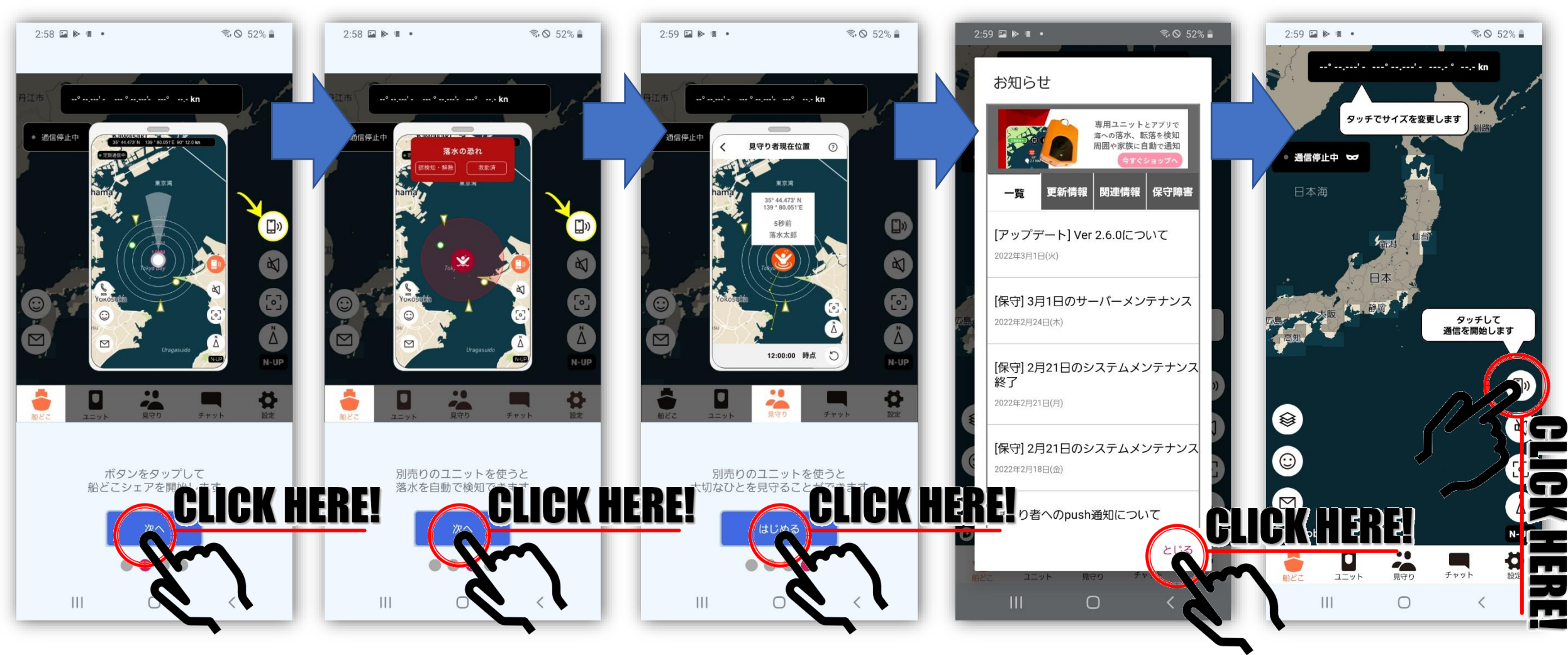

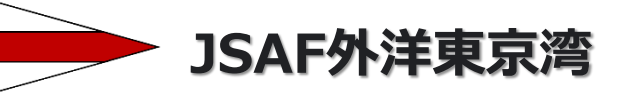

【事前準備】アプリケーションの設定

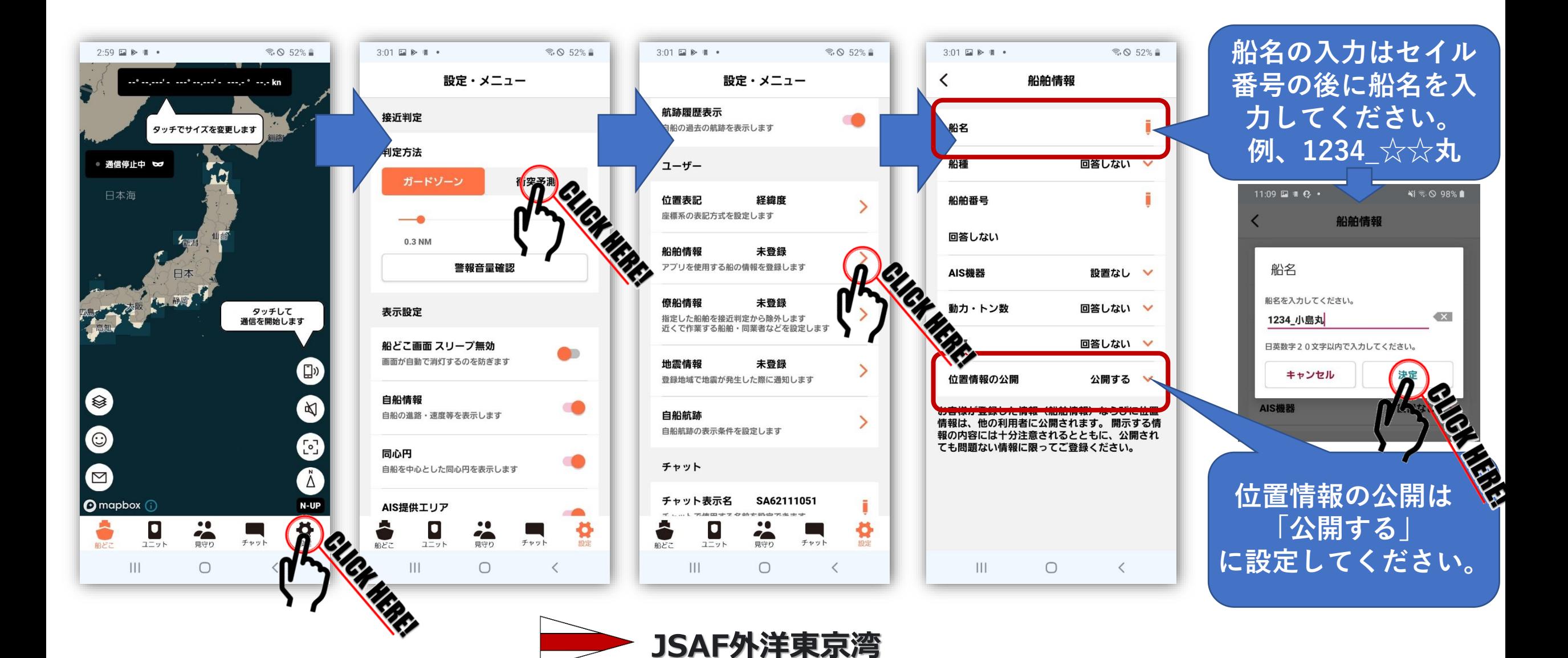

## 【事前準備】アプリケーションの設定 (簡易型AISを搭載している艇は必須です)

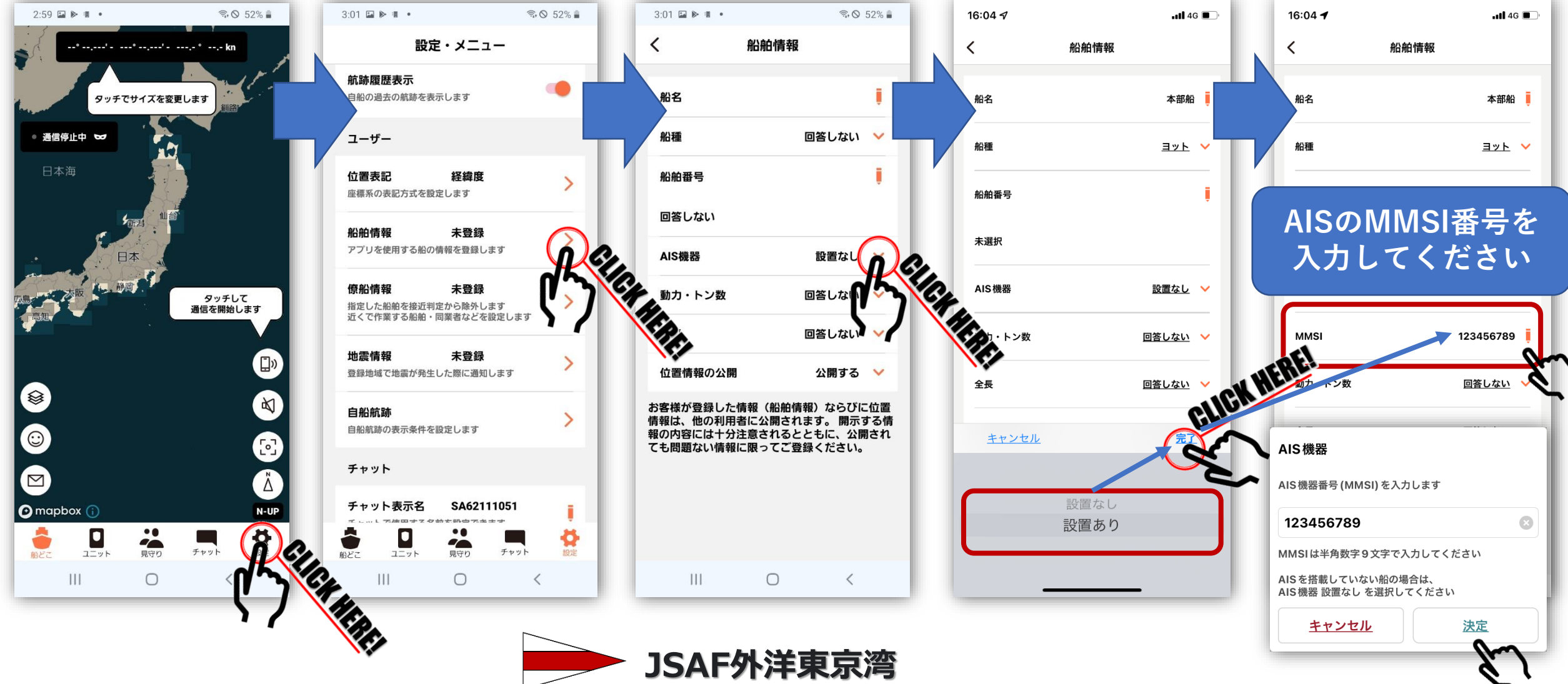

アプリケーションの起動

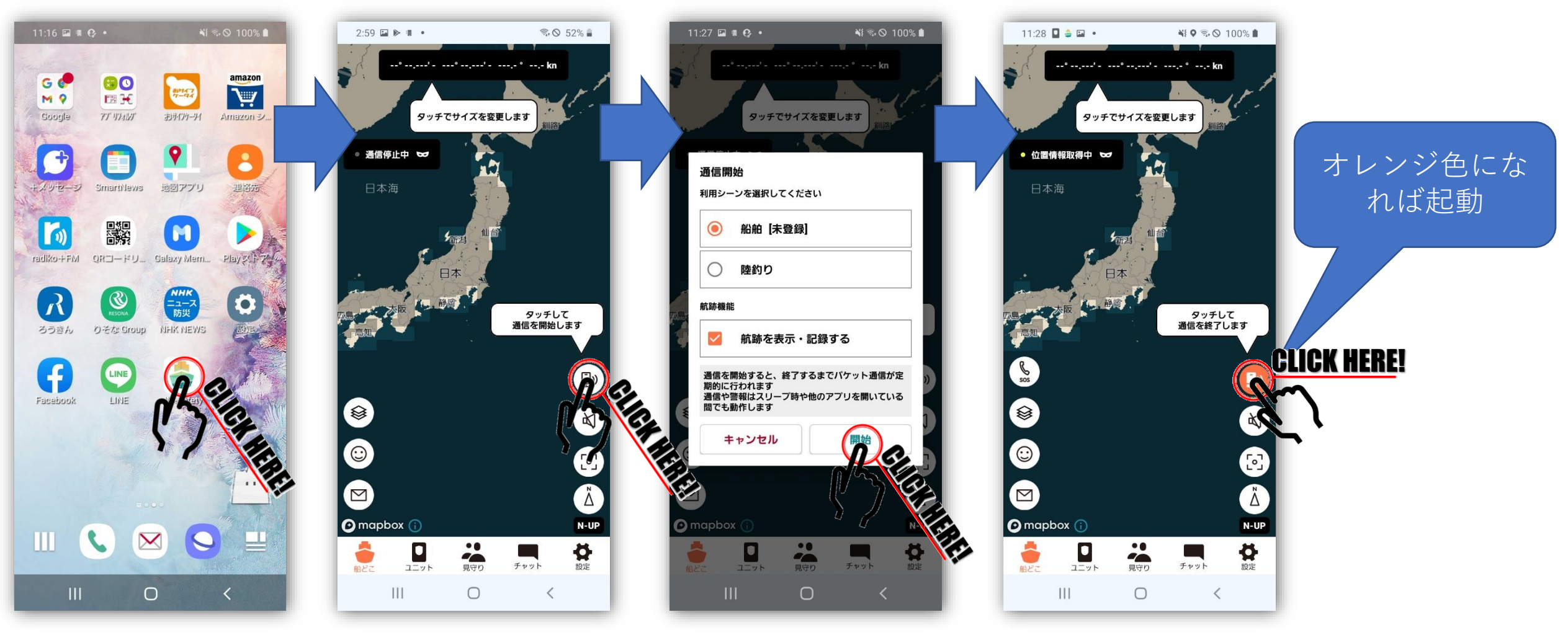

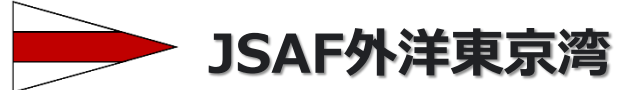

### アプリケーションの音量設定 (警報音を出ないように設定する)

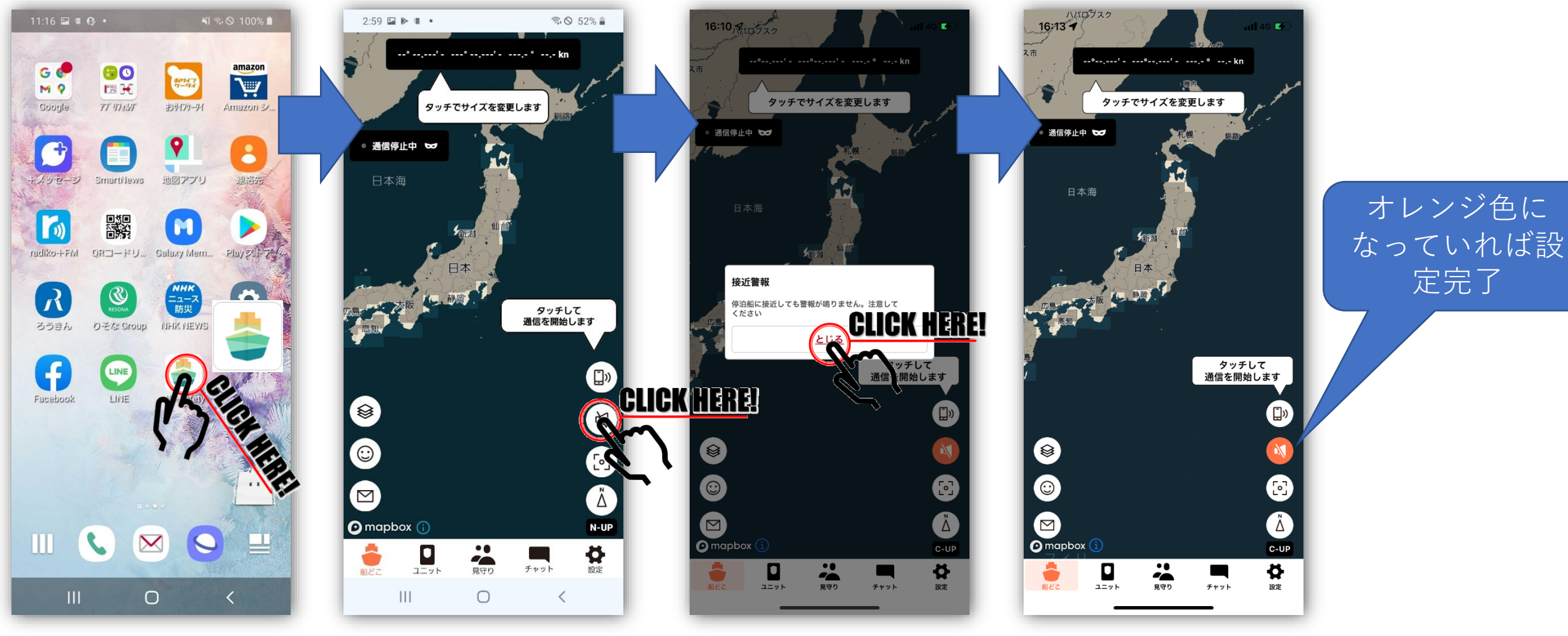

定完了

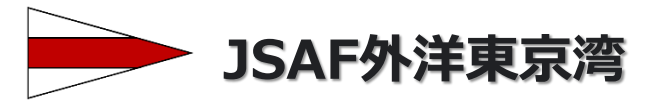

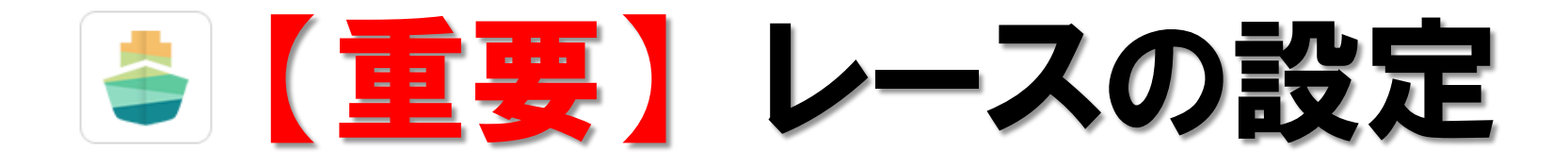

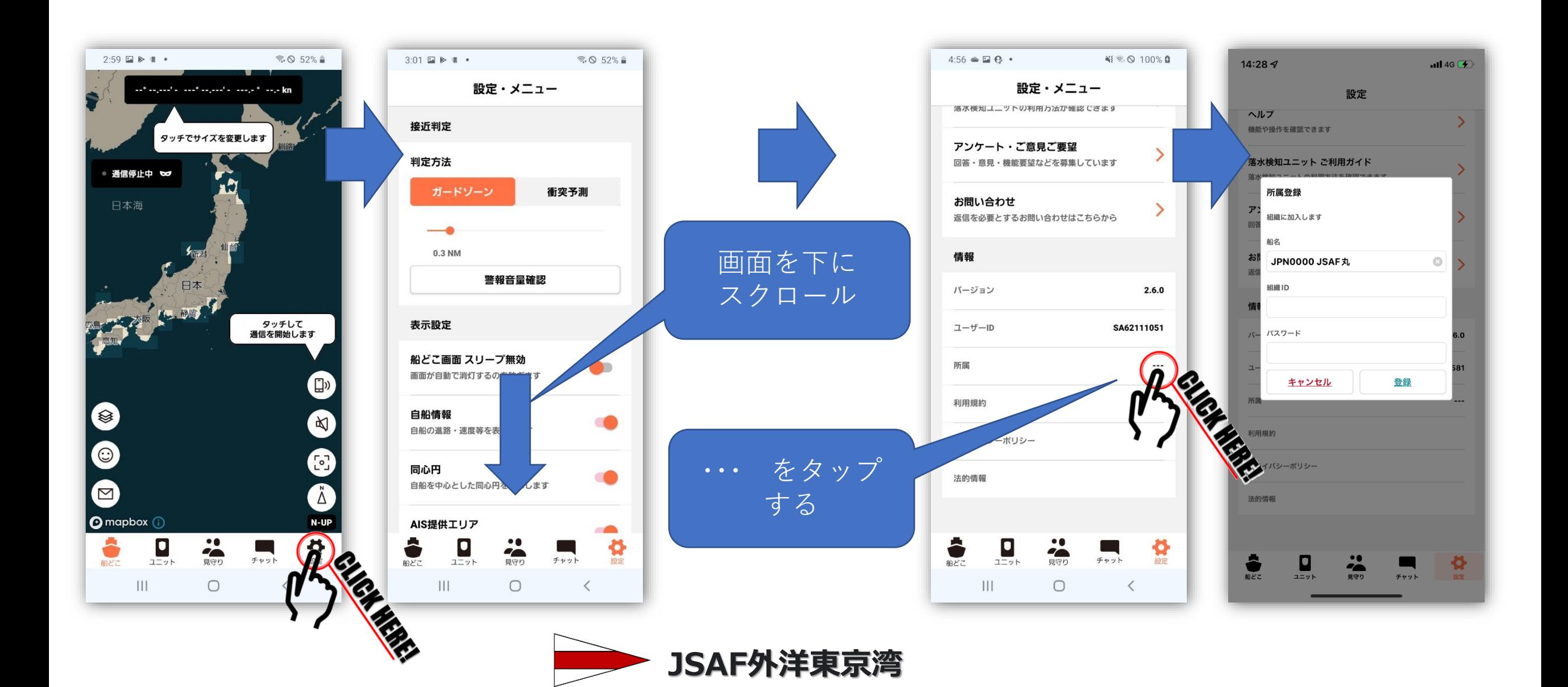

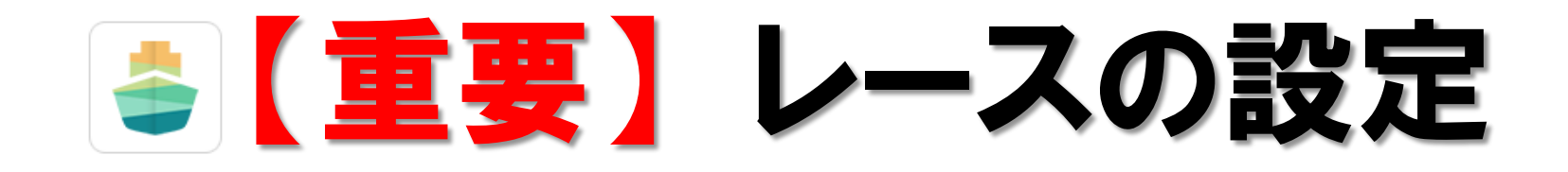

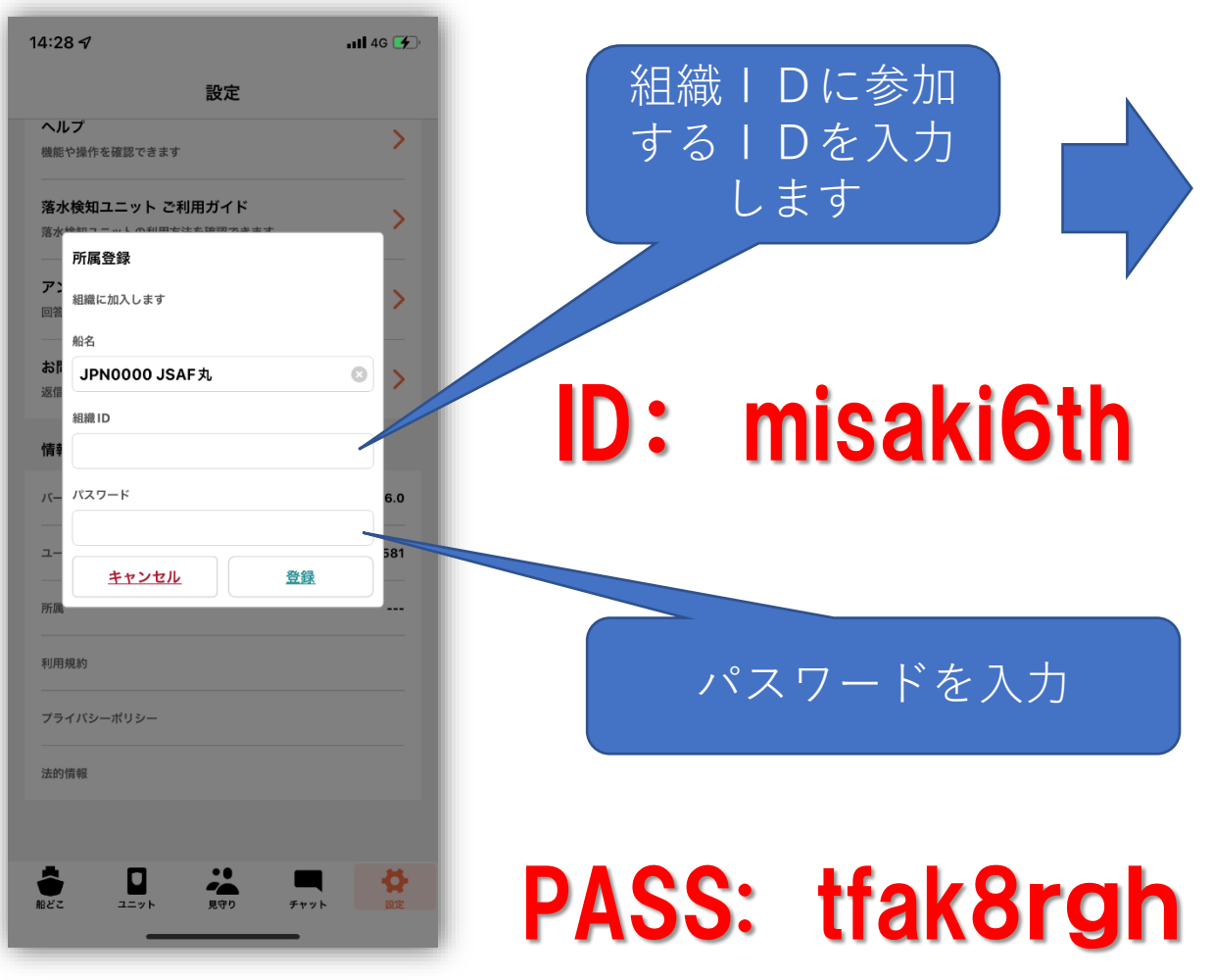

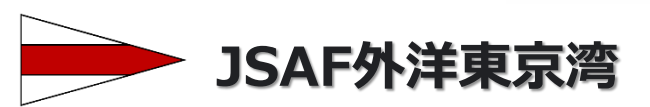

\*\*\*\*\*\*\*\*\*

設定

 $\overline{1}$  4G  $\overline{2}$ 

 $\circ$ 

 $\circ$ 

 $\odot$ 

 $\frac{1}{\sqrt{2}}$ 

 $Fryk$ 

**CLICK HERE!** 

 $11:28$  **Q**  $\frac{1}{2}$  **Q**  $\cdot$ 

● 位置情報取得中 bd

日本海

✿

 $\odot$ 

 $\Xi$ 

船どこ

**O** mapbox (i)

 $\Box$ 

ユニット

 $|||$ 

●

 $\bigcirc$ 

チャット

 $\langle$ 

¥ 9 % © 100% ■

タッチして<br>通信を終了します

 $\Delta$ 

 $N-UP$ 

Ø.

**CLICK HERE!** 

.<br>San angles ang nagarit ang nata-ka

タッチでサイズを変更します

**CONTRACTOR** 

misaki6th

キャンセル

 $\sum_{2\equiv y\vert\mathbf{k}}$  。

JPN0000 小島丸

 $7:372$ 

ヘルプ

 $\overline{r}$ 

機能や操作を確認できます

所属登録

船名 お

組織 ID

パスワード

利用規約

法的情報

 $\sum_{n\in\mathbb{Z}}$ 

プライバシーポリシー

組織に加入します

落水検知ユニット ご利用ガイド

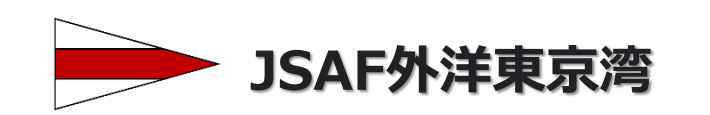

### ・レース終了後はアプリを「OFF」にしてください。

- ・5秒に1回のデータ通信を行っています。
- ・予備電源(外部電源・船の電源その他)を用意してください。
- ・レース中はスマホのボリュームをOFFにしてください。
- ・アプリの起動は参加艇に一つとしてください。
- ・レーススタートの30分前までにアプリを「ON」にしてください。
- ・レースのスタート前に必ずレース設定を行ってください。
- 【注意事項】